# Perspective for ML4H 2024: Template

First Author 1<sup>∗</sup> Abc@sample.com University X, Country 1

First Author 2<sup>∗</sup> DEF<sup>@SAMPLE.COM</sup> University Y, Country 2

Last Author GHI@SAMPLE.COM University Z, Country 3

# <span id="page-0-0"></span>1 **Abstract**

 This is the abstract for this article. If you are making your code available, do not link to it in <sup>4</sup> the abstract since many indexing services will automatically remove or redact the link. In- stead, we are requiring every paper to have an initial statement on data and code availability right after the abstract.

9 Keywords: List of keywords

### <sup>10</sup> 1. Introduction

<sup>11</sup> Instructions This is the template for submissions

12 to the **Perspectives Track** for the Machine Learn-

<sup>13</sup> ing for Health (ML4H) Symposium 2024. Please fol-

<sup>14</sup> low the instructions below:

- <sup>15</sup> 1. The Perspectives Track submission is limited to <sup>16</sup> 8 pages (excluding references and appendices).
- <sup>17</sup> 2. The title should begin with "Perspective."
- <sup>18</sup> 3. Authors must all be listed in the submission (no <sup>19</sup> anonymous submission).

 4. Please, use the packages automatically loaded (amsmath, amssymb, natbib, graphicx, url, algo- rithm2e) to manage references, write equations, and include figures and algorithms. The use of different packages could create problems in the generation of the camera-ready version. Please, follow the example provided in this file.

<sup>27</sup> 5. References must be included in a .bib file.

<sup>28</sup> 6. Please, write your paper in a single .tex file.

<sup>29</sup> 7. For writing guidelines please consider the official <sup>30</sup> ML4H call for papers at <ahli.cc/ml4h>

# <span id="page-0-2"></span>2. Introduction 31

This is a sample article that uses the jmlr class with  $_{32}$ the wcp class option. Please follow the guidelines in  $\frac{33}{2}$ this sample document as it can help to reduce com- <sup>34</sup> plications when combining the articles into a book. <sup>35</sup> Please avoid using obsolete commands, such as  $\rm \Sigma$ , 36 and obsolete packages, such as epsfig.<sup>[1](#page-0-1)</sup> Some pack- 37 ages that are known to cause problems for the pro- <sup>38</sup> duction editing process are checked for by the jmlr <sup>39</sup> class and will generate an error. (If you want to <sup>40</sup> know more about the production editing process, <sup>41</sup> have a look at the video tutorials for the produc[t](http://www.dickimaw-books.com/software/makejmlrbookgui/videos/)ion editors at [http://www.dickimaw-books.com/](http://www.dickimaw-books.com/software/makejmlrbookgui/videos/) <sup>43</sup> [software/makejmlrbookgui/videos/](http://www.dickimaw-books.com/software/makejmlrbookgui/videos/).) 44

Please also ensure that your document will com- <sup>45</sup> pile with PDFLAT<sub>EX</sub>. If you have an error message  $46$ that's puzzling you, first check for it at the UK <sup>47</sup> TUG FAQ <https://texfaq.org/FAQ-man-latex>. <sup>48</sup> If that doesn't help, create a minimal working exam- <sup>49</sup> [p](https://www.dickimaw-books.com/latex/minexample/)le (see [https://www.dickimaw-books.com/latex/](https://www.dickimaw-books.com/latex/minexample/) 50  $minexample/$  and post to somewhere like T<sub>E</sub>X on  $51$ StackExchange (<http://tex.stackexchange.com/>) 52 [o](http://www.latex-community.org/forum/)r the LAT<sub>F</sub>X Community Forum ([http://www.](http://www.latex-community.org/forum/) 53 [latex-community.org/forum/](http://www.latex-community.org/forum/)). 54

# NOTE:  $\frac{55}{25}$

This is an numbered theorem-like environment that  $\frac{56}{100}$ was defined in this document's preamble.

#### 2.1. Sub-sections  $\frac{58}{20}$

 $Sub-sections are produced using \subsection.$ 

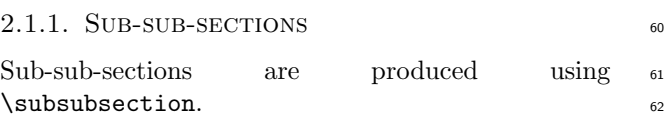

<span id="page-0-1"></span>1. See <http://www.ctan.org/pkg/l2tabu>

<sup>∗</sup> These authors contributed equally

<sup>63</sup> Sub-sub-sub-sections Sub-sub-sub-sections are

<sup>64</sup> produced using \paragraph. These are unnumbered

<sup>65</sup> with a running head.

66 Sub-sub-sub-sub-sections Sub-sub-sub-sub-

<sup>67</sup> sections are produced using \subparagraph. These <sup>68</sup> are unnumbered with a running head.

## <sup>69</sup> 3. Cross-Referencing

 Always use \label and \ref (or one of the com- mands described below) when cross-referencing. For example, the next section is Section [4](#page-1-0) but you can also refer to it using Section [4.](#page-1-0) The jmlr class provides some convenient cross-referencing com- mands: \sectionref, \equationref, \tableref, \figureref, \algorithmref, \theoremref, 77 \lemmaref, \remarkref, \corollaryref,

<sup>78</sup> \definitionref, \conjectureref, \axiomref, <sup>79</sup> \exampleref and \appendixref. The argument of

<sup>80</sup> these commands may either be a single label or a

<sup>81</sup> comma-separated list of labels. Examples:

82 Referencing sections: Section [4](#page-1-0) or Sections [2](#page-0-2) and 4 83 or Sections [2,](#page-0-2) [4,](#page-1-0) [6.1](#page-2-0) and [6.2.](#page-3-0)

84 Referencing equations: Equation [\(1\)](#page-1-1) or Equa- $\frac{1}{85}$  tions [\(1\)](#page-1-1) and [\(3\)](#page-1-2) or Equations (1), [\(2\)](#page-1-3), (3) and [\(4\)](#page-1-4).

86 Referencing tables: Table [1](#page-2-1) or Tables 1 and [2](#page-2-2) or  $\alpha$  Tables [1,](#page-2-1) [2](#page-2-2) and [3.](#page-2-3)

Referencing figures: Figure [1](#page-3-1) or Figures 1 and [2](#page-3-2) or 89 Figures [1,](#page-3-1) [2](#page-3-2) and [3](#page-4-0) or Figures  $3(a)$  $3(a)$  and  $3(b)$ .

<sup>90</sup> Referencing algorithms: Algorithm [1](#page-4-3) or Algo-<sup>91</sup> rithms [1](#page-4-3) and [2](#page-4-4) or Algorithms [1,](#page-4-3) [2](#page-4-4) and [3.](#page-5-0)

<sup>92</sup> Referencing theorem-like environments: Theo-93 rem [1,](#page-5-1) Lemma [2,](#page-5-2) Remark [3,](#page-5-3) Corollary [4,](#page-5-4) Definition [5,](#page-5-5) 94 Conjecture [6,](#page-5-6) Axiom [7](#page-5-7) and Example [1.](#page-5-8)

95 Referencing appendices: [A](#page-6-1)ppendix A or Appen-dices [A](#page-6-1) and [B.](#page-6-2)

## <span id="page-1-0"></span>97 4. Equations

<sup>98</sup> The jmlr class loads the amsmath package, so you can

<sup>99</sup> use any of the commands and environments defined <sup>100</sup> there. (See the amsmath documentation for further  $_{101}$  details.<sup>[2](#page-1-5)</sup>)

<sup>102</sup> Unnumbered single-lined equations should be dis- $_{103}$  played using \[ and \]. For example:

$$
E = mc^2
$$

or you can use the displaymath environment:  $104$ 

 $E = mc^2$ 

Numbered single-line equations should be displayed 105 using the equation environment. For example: 106

<span id="page-1-1"></span>
$$
\cos^2 \theta + \sin^2 \theta \equiv 1 \tag{1}
$$

This can be referenced using **\label** and 107  $\text{equation} \begin{minipage}{0.5\textwidth} \centering \textbf{ \textbf{q}} & \textbf{q} \textbf{q}$ 

Multi-lined numbered equations should be dis- <sup>109</sup> played using the align environment.<sup>[3](#page-1-6)</sup> For example: 110

<span id="page-1-3"></span><span id="page-1-2"></span>
$$
f(x) = x^2 + x \tag{2}
$$

$$
f'(x) = 2x + 1\tag{3}
$$

Unnumbered multi-lined equations can be displayed  $\frac{1}{111}$ using the  $align*$  environment. For example:  $112$ 

$$
f(x) = (x+1)(x-1) \n= x2 - 1
$$

If you want to mix numbered with unnumbered lines  $113$ use the align environment and suppress unwanted  $_{114}$ line numbers with \nonumber. For example: 115

$$
y = x2 + 3x - 2x + 1
$$
  
= x<sup>2</sup> + x + 1 (4)

An equation that is too long to fit on a single line  $_{116}$ can be displayed using the  $split$  environment. Text  $_{117}$ can be embedded in an equation using  $\text{text}$  or  $\text{118}$ \intertext (as used in Theorem [1\)](#page-5-1). See the ams- <sup>119</sup> math documentation for further details.  $120$ 

### 4.1. Operator Names 121

<span id="page-1-4"></span>

Predefined operator names are listed in Ta- <sup>122</sup> ble [1.](#page-2-1) For additional operators, either use <sup>123</sup>  $\operatorname{operatorname{supp}}$  var $(X)$  or declare it 124 with **\DeclareMathOperator**, for example 125

\DeclareMathOperator{\var}{var} \\times\}

and then use this new command. If you want 127 limits that go above and below the operator (like 128 \sum) use the starred versions (\operatorname\* or <sup>129</sup> \DeclareMathOperator\*). 130

<span id="page-1-5"></span><sup>2.</sup> Either texdoc amsmath or [http://www.ctan.org/pkg/](http://www.ctan.org/pkg/amsmath) [amsmath](http://www.ctan.org/pkg/amsmath)

<span id="page-1-6"></span><sup>3.</sup> For reasons why you shouldn't use the obsolete eqnarray environment, see Lars Madsen, Avoid eqnarray! TUGboat 33(1):21–25, 2012.

SHORT TITLE

| \arccos | arccos | \deg       | $\deg$            | \lg            | lg            | \projlim | proj lim |
|---------|--------|------------|-------------------|----------------|---------------|----------|----------|
| \arcsin | arcsin | \det       | $\det$            | \lim           | lim           | \sec     | sec      |
| \arctan | arctan | \dim       | dim               | <b>\liminf</b> | $\liminf$     | \sin     | sin      |
| \arg    | arg    | \exp       | exp               | \limsup        | lim sup       | \sinh    | sinh     |
| \cos    | $\cos$ | \gcd       | gcd               | \ln            | $\ln$         | \sup     | sup      |
| $\cosh$ | cosh   | \hom       | hom               | \log           | log           | \tan     | tan      |
| \cot    | cot    | \inf       | inf               | \max           | max           | \tanh    | tanh     |
| \coth   | coth   | \injlim    | inj lim           | \min           | min           |          |          |
| $\csc$  | $\csc$ | \ker       | ker               | \Pr            | Pr            |          |          |
|         |        | \varlimsup | $\overline{\lim}$ | \varinjlim     | $\varinjlim$  |          |          |
|         |        | \varliminf | lim               | \varprojlim    | $\varprojlim$ |          |          |

<span id="page-2-1"></span>Table 1: Predefined Operator Names (taken from amsmath documentation)

### 131 5. Vectors and Sets

<sup>132</sup> Vectors should be typeset using \vec. For example

133  $x$ . (The original version of **\vec** can also be accessed

134 using \orgvec, for example  $\vec{x}$ .) The jmlr class also

135 provides **\set** to typeset a set. For example  $S$ .

## <sup>136</sup> 6. Floats

 Floats, such as figures, tables and algorithms, are moving objects and are supposed to float to the near- est convenient location. Please don't force them to go in a particular place. In general it's best to use the htbp specifier and don't put the figure or table in the middle of a paragraph (that is make sure there's a paragraph break above and below the float). Floats are supposed to have a little extra space above and below them to make them stand out from the rest of the text. This extra spacing is put in automatically and shouldn't need modifying.

 If your article will later be reprinted in the Chal- lenges for Machine Learning, please be aware that the CiML books use a different paper size, so if you want to resize any images use a scale relative to the line width (\linewidth), text width (\textwidth) or text height (\textheight).

<sup>154</sup> To ensure consistency, please don't try changing <sup>155</sup> the format of the caption by doing something like:

#### <sup>156</sup> \caption{\textit{A Sample Caption.}}

- <sup>157</sup> or
- 158 \caption{\em A Sample Caption.}

<sup>159</sup> You can, of course, change the font for individual <sup>160</sup> words or phrases, for example:

# <span id="page-2-0"></span>6.1. Tables  $162$

Tables should go in the table environment. Within 163 this environment use  $\theta$  (defined by  $\theta$ )  $\theta$ <sup>164</sup> to set the caption correctly and center the table con- <sup>165</sup> tents. The location of the caption depends on the <sup>166</sup> tablecaption setting in the document class options. 167

Table 2: An Example Table

<span id="page-2-2"></span>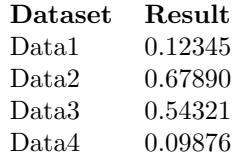

If you want horizontal rules you can use the <sup>168</sup> booktabs package which provides the commands <sup>169</sup> \toprule, \midrule and \bottomrule. For exam- <sup>170</sup> ple, see Table [3.](#page-2-3) 171

Table 3: A Table With Horizontal Lines

<span id="page-2-3"></span>

| Dataset           | Result  |
|-------------------|---------|
| Data1             | 0.12345 |
| Data2             | 0.67890 |
| Data <sub>3</sub> | 0.54321 |
| Data4             | 0.09876 |

If you really want vertical lines as well, you can't  $_{172}$ use the booktabs commands as there'll be some un- <sup>173</sup> wanted gaps. Instead you can use  $L^{\text{F}}$ X's \hline, 174 but the rows may appear a bit cramped. You can add 175

 $_{161}$  \caption{A Sample Caption With Some \emph{EmphasizespaWerds}\e}or below a row using \abovestrut  $_{176}$ 

177 and **\belowstrut**. For example, see Table [4.](#page-3-3) How-178 ever, you might want to read the booktabs documen-

<sup>179</sup> tation regarding the use of vertical lines.

<span id="page-3-3"></span>Table 4: A Table With Horizontal and Vertical Lines

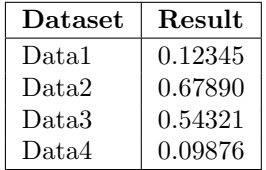

<sup>180</sup> If you want to align numbers on their decimal <sup>181</sup> point, you can use the siunitx package. For further  $_{182}$  details see the siunitx documentation<sup>[4](#page-3-4)</sup>.

<sup>183</sup> If the table is too wide, you can adjust the inter-

<sup>184</sup> column spacing by changing the value of \tabcolsep. <sup>185</sup> For example:

186 \setlength{\tabcolsep}{3pt}

 If the table is very wide but not very long, you can use the sidewaystable environment defined in the rotating package (so use \usepackage{rotating}). If the table is too long to fit on a page, you can use the longtable environment defined in the longtable package (so use \usepackage{longtable}).

## <span id="page-3-0"></span><sup>193</sup> 6.2. Figures

 Figures should go in the figure environment. Within this environment, use \floatconts to correctly po- sition the caption and center the image. Use \includegraphics for external graphics files but omit the file extension. Do not use \epsfig or \psfig. If you want to scale the image, it's better to use a fraction of the line width rather than an explicit length. For example, see Figure [1.](#page-3-1)

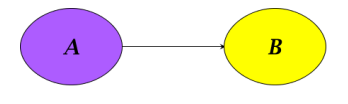

<span id="page-3-1"></span>Figure 1: Example Image

<sup>202</sup> If your image is made up of LATEX code (for ex-<sup>203</sup> ample, commands provided by the pgf package) you <sup>204</sup> can include it using \includeteximage (defined by

the jmlr class). This can be scaled and rotated in the <sup>205</sup> same way as **\includegraphics**. For example, see 206 Figure [2.](#page-3-2) 207

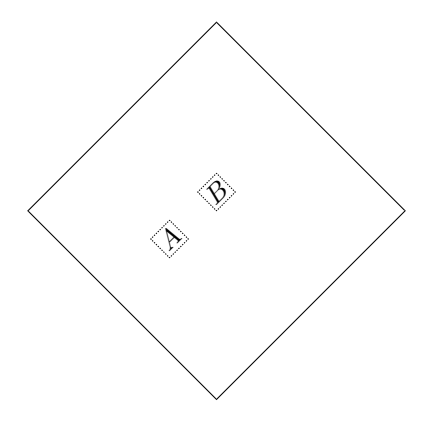

<span id="page-3-2"></span>Figure 2: Image Created Using LATEX Code

If the figure is too wide to fit on the page, you can <sup>208</sup> use the sidewaysfigure environment defined in the 209 rotating package. 210

Don't use **\graphicspath.**<sup>[5](#page-3-5)</sup> If the im- <sup>211</sup> ages are contained in a subdirectory, specify <sup>212</sup> this when you include the image, for example <sup>213</sup> \includegraphics{figures/mypic}. 214

#### $6.2.1.$  SUB-FIGURES 215

Sub-figures can be created using  $\sub{supfigure, which}$  216 is defined by the jmlr class. The optional argument  $217$ allows you to provide a subcaption. The label should  $_{218}$ be placed in the mandatory argument of **\subfigure.** 219 You can reference the entire figure, for example Fig-ure [3,](#page-4-0) or you can reference part of the figure using  $221$ \figureref, for example Figure  $3(a)$  $3(a)$ . Alternatively 222 you can reference the subfigure using  $\sub{subfigure f, for}$  223 ex[a](#page-4-1)mple  $(a)$  and  $(b)$  $(b)$  $(b)$  in Figure [3.](#page-4-0)

By default, the sub-figures are aligned on the base- <sup>225</sup> line. This can be changed using the second optional 226 argument of  $\simeq$ . This may be t (top), c 227 (centered) or **b** (bottom). For example, the subfig- $_{228}$ ures  $(a)$  $(a)$  $(a)$  and  $(b)$  $(b)$  $(b)$  in Figure [4](#page-4-7) both have [c] as the 229 second optional argument.

<span id="page-3-4"></span><sup>4.</sup> Either texdoc siunitx or [http://www.ctan.org/pkg/](http://www.ctan.org/pkg/siunitx) [siunitx](http://www.ctan.org/pkg/siunitx)

<span id="page-3-5"></span><sup>5.</sup> This is specific to the jmlr class, not a general recommendation. The main file that generates the proceedings or the CiML book is typically in a different directory to the imported articles, so it modifies the graphics path when it imports an article.

<span id="page-4-1"></span>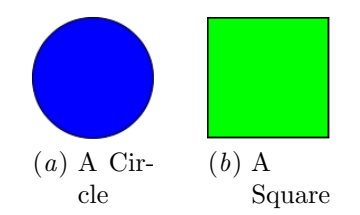

<span id="page-4-5"></span>Figure 3: An Example With Sub-Figures.

<span id="page-4-6"></span><span id="page-4-2"></span><span id="page-4-0"></span>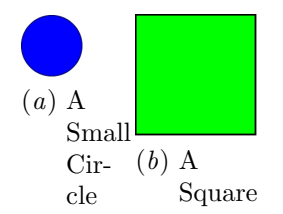

<span id="page-4-7"></span>Figure 4: Another Example With Sub-Figures.

#### <sup>231</sup> 6.3. Sub-Tables

 $232$  There is an analogous command  $\sub{subtable}$  for sub- $_{233}$  tables. It has the same syntax as **\subfigure** de-<sup>234</sup> scribed above. You can reference the table using <sup>235</sup> \tableref, for example Table [5](#page-4-8) or you can ref-236 erence part of the table, for example Table  $5(a)$  $5(a)$ . <sup>237</sup> Alternatively you can reference the subtable using 238 \subt[a](#page-4-9)[b](#page-4-10)ref, for example  $(a)$  and  $(b)$  in Table [5.](#page-4-8)

<span id="page-4-9"></span>Table 5: An Example With Sub-Tables

<span id="page-4-10"></span><span id="page-4-8"></span>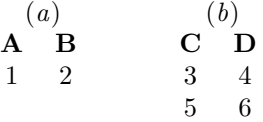

 By default, the sub-tables are aligned on the top. This can be changed using the second optional argu- ment of **\subtable**. This may be  $t$  (top), c (cen- tered) or b (bottom). For example, the sub-tables <sup>243</sup> ([a](#page-4-11)) and ([b](#page-4-12)) in Table [6](#page-4-13) both have [c] as the second optional argument.

#### <sup>245</sup> 6.4. Algorithms

 Enumerated textual algorithms can be displayed us- ing the algorithm environment. Within this envi- ronment, use \caption to set the caption and you can use an enumerate or nested enumerate environ<span id="page-4-11"></span>Table 6: Another Example With Sub-Tables

<span id="page-4-13"></span><span id="page-4-12"></span>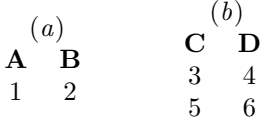

ments. For example, see Algorithm [1.](#page-4-3) Note that 250 algorithms float like figures and tables. <sup>251</sup>

<span id="page-4-3"></span>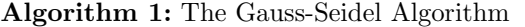

1. For  $k = 1$  to maximum number of iterations

(a) For  $i = 1$  to n i.  $x_i^{(k)} = \frac{b_i - \sum_{j=1}^{i-1} a_{ij} x_j^{(k)} - \sum_{j=i+1}^{n} a_{ij} x_j^{(k-1)}}{a_{ii}}$ ii. If  $\|\boldsymbol{x}^{(k)}-\boldsymbol{x}^{(k-1)}\|<\epsilon\|,$  where  $\epsilon$  is a specified stopping criteria, stop.

If you'd rather have the same numbering through- <sup>252</sup> out the algorithm but still want the convenient in- <sup>253</sup> dentation of nested enumerate environments, you can <sup>254</sup> use the enumerate\* environment provided by the jmlr 255 class. For example, see Algorithm  $2.$ 

<span id="page-4-4"></span>Algorithm 2: Moore's Shortest Path

Given a connected graph  $G$ , where the length of each edge is 1:

- 1. Set the label of vertex s to 0
- <span id="page-4-14"></span>2. Set  $i=0$ 
	- 3. Locate all unlabelled vertices adjacent to a vertex labelled i and label them  $i + 1$
	- 4. If vertex t has been labelled,

the shortest path can be found by backtracking, and the length is given by the label of t.

otherwise

increment  $i$  and return to step  $3$ 

Pseudo code can be displayed using the <sup>257</sup> algorithm2e environment. This is defined by 258 the algorithm2e package (which is automatically <sup>259</sup>  $_{260}$  loaded) so check the algorithm2e documentation for *premultiply by B*:

 $_{261}$  $_{261}$  $_{261}$  further details. <sup>6</sup> For an example, see Algorithm [3.](#page-5-0)

<span id="page-5-0"></span>Algorithm 3: Computing Net Activation Input:  $x_1, \ldots, x_n, w_1, \ldots, w_n$ **Output:**  $y$ , the net activation  $y \leftarrow 0;$ for  $i \leftarrow 1$  to  $n$  do  $y \leftarrow y + w_i * x_i;$ end

$$
BB\xi = B\lambda\xi
$$
  
\n
$$
\Rightarrow B^2\xi = \lambda B\xi
$$
  
\n
$$
= \lambda\lambda\xi \qquad \text{since } B\xi = \lambda\xi
$$

 $= \lambda^2 \xi$ 

Therefore true for  $n = 2$ . Now assume true for  $n = k$ : 287

$$
\boldsymbol{B}^k\boldsymbol{\xi}=\lambda^k\boldsymbol{\xi}
$$

 $=$  $\frac{1}{2}$ 

premultiply by  $\mathbf{B}$ : 288

## <sup>262</sup> 7. Description Lists

<sup>263</sup> The jmlr class also provides a description-like environ-<sup>264</sup> ment called altdescription. This has an argument <sup>265</sup> that should be the widest label in the list. Compare:

<sup>266</sup> add A method that adds two variables.

<sup>267</sup> differentiate A method that differentiates a func-<sup>268</sup> tion.

<sup>269</sup> with

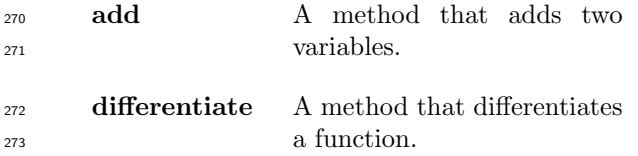

## <sup>274</sup> 8. Theorems, Lemmas etc

 The following theorem-like environments are prede- fined by the jmlr class: theorem, example, lemma, proposition, remark, corollary, definition, conjecture and axiom. You can use the proof en- vironment to display the proof if need be, as in The-<sup>280</sup> orem [1.](#page-5-1)

<span id="page-5-1"></span>281 Theorem 1 (Eigenvalue Powers) If  $\lambda$  is an  $e^{282}$  eigenvalue of **B** with eigenvector  $\xi$ , then  $\lambda^n$  is an  $e^{2a}$  eigenvalue of  $\mathbf{B}^n$  with eigenvector  $\boldsymbol{\xi}$ .

284 **Proof** Let  $\lambda$  be an eigenvalue of **B** with eigenvector <sup>285</sup> ξ, then

 $B\xi = \lambda \xi$ 

$$
BB^{k}\xi = B\lambda^{k}\xi
$$
  
\n
$$
\Rightarrow B^{k+1}\xi = \lambda^{k}B\xi
$$
  
\n
$$
= \lambda^{k}\lambda\xi \qquad \text{since } B\xi = \lambda\xi
$$
  
\n
$$
= \lambda^{k+1}\xi
$$

Therefore true for  $n = k+1$ . Therefore, by induction, 289 true for all  $n$ .

<span id="page-5-2"></span>Lemma 2 (A Sample Lemma) This is a lemma.  $_{291}$ 

<span id="page-5-3"></span>Remark 3 (A Sample Remark) This is a re- <sup>292</sup>  $mark.$  293

<span id="page-5-4"></span>Corollary 4 (A Sample Corollary) This is a <sup>294</sup>  $corollary.$ 

<span id="page-5-5"></span>Definition 5 (A Sample Definition) This is a 296  $definition.$  297

<span id="page-5-6"></span>Conjecture 6 (A Sample Conjecture) This is <sup>298</sup> a conjecture.

<span id="page-5-7"></span>Axiom 7 (A Sample Axiom) This is an axiom. 300

<span id="page-5-8"></span>Example 1 (An Example) This is an example.  $\Box$  301

## 9. Color vs Grayscale 302

It's helpful if authors supply grayscale versions of <sup>303</sup> their images in the event that the article is to be <sup>304</sup> incorporated into a black and white printed book. <sup>305</sup> With external PDF, PNG or JPG graphic files, 306 you just need to supply a grayscale version of the <sup>307</sup> file. For example, if the file is called myimage.png, <sup>308</sup> then the gray version should be myimage-gray.png  $309$ or myimage-gray.pdf or myimage-gray.jpg. You <sup>310</sup> don't need to modify your code. The jmlr class checks  $_{311}$ 

<span id="page-5-9"></span><sup>6.</sup> Either texdoc algorithm2e or [http://www.ctan.org/](http://www.ctan.org/pkg/algorithm2e) [pkg/algorithm2e](http://www.ctan.org/pkg/algorithm2e)

 for the existence of the grayscale version if it is print mode (provided you have used \includegraphics

and haven't specified the file extension).

 You can use \ifprint to determine which mode you are in. For example, in Figure [1,](#page-3-1) the purple el- lipse represents an input and the yellow ellipse repre-sents an output. Another example: important text!

 You can use the class option gray to see how the document will appear in gray scale mode. Colored text will automatically be converted to gray scale in print mode.

 The jmlr class loads the xcolor package, so you can also define your own colors. For example: XYZ.

 The xcolor class is loaded with the x11names op- tion, so you can use any of the x11 predefined colors  $327$  (listed in the xcolor documentation<sup>7</sup>).

## 328 10. Citations and Bibliography

 The jmlr class automatically loads natbib and auto- matically sets the bibliography style, so you don't need to use \bibliographystyle. This sample file has the citations defined in the accompanying Bib- TeX file jmlr-sample.bib. For a parenthetical cita- tion use \citep. For example [\(Guyon and Elisseeff,](#page-6-4) [2003\)](#page-6-4). For a textual citation use \citet. For exam- ple [Guyon et al.](#page-6-5) [\(2007\)](#page-6-5). Both commands may take a [c](#page-6-4)omma-separated list, for example [Guyon and Elis-](#page-6-4)[seeff](#page-6-4) [\(2003\)](#page-6-4); [Guyon et al.](#page-6-5) [\(2007\)](#page-6-5).

 These commands have optional arguments and have a starred version. See the natbib documenta-tion for further details.<sup>[8](#page-6-6)</sup> 

 The bibliography is displayed using \bibliography.

#### 344 Acknowledgments

 Acknowledgments go here. Acknowledgments do not count toward the paper page limit.

## References

<span id="page-6-4"></span> I. Guyon and A. Elisseeff. An introduction to variable and feature selection. JMLR, 3:1157–1182, March 2003.

<span id="page-6-5"></span>I. Guyon, C. Aliferis, and A. Elisseeff. Causal feature  $\frac{351}{250}$ selection. Technical report, Clopinet, 2007.

# <span id="page-6-1"></span> $\Delta$ ppendix A. First Appendix  $353$ This is the first appendix.

# <span id="page-6-2"></span>Appendix B. Second Appendix <sup>355</sup>

<span id="page-6-0"></span>This is the second appendix.

<span id="page-6-3"></span><sup>7.</sup> either texdoc xcolor or [http://www.ctan.org/pkg/](http://www.ctan.org/pkg/xcolor) [xcolor](http://www.ctan.org/pkg/xcolor) 8. Either texdoc natbib or [http://www.ctan.org/pkg/](http://www.ctan.org/pkg/natbib)

<span id="page-6-6"></span>[natbib](http://www.ctan.org/pkg/natbib)